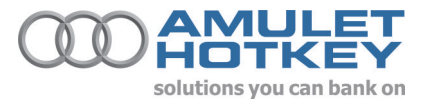

## **Application Note Using a white-ended Bloomberg USB keyboard with the Amulet Hotkey DeTwo receiver.**

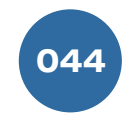

# **Overview**

Whilst the following alterations are not necessary for the Bloomberg keyboard to work with the DeTwo solution, they are recommended for best stability. This modification renders the audio device on the Bloomberg keyboard un-usable. You will require external speakers / headphones to listen to any audio.

#### **Notes**

The older **silver-ended** Bloomberg keyboards **do not need** these modifications and the audio connector can simply be plugged into the audio port on the DeTwo receiver.

#### **Procedure**

- **1.** Ensure you have the drivers for the Bloomberg keyboard available on the host PC.
- **2.** Disconnect any keyboards currently attached to the DeTwo receiver.
- **3.** Connect the Bloomberg keyboard using only the USB cable to any of the 4 available USB ports.
- **4.** Find and load the necessary drivers for the keyboard. When these have installed correctly, restart the PC.

**5.** Log in and browse to Control Panel\System\Hardware\Device Manager, and locate the USB audio device, as pictured below:

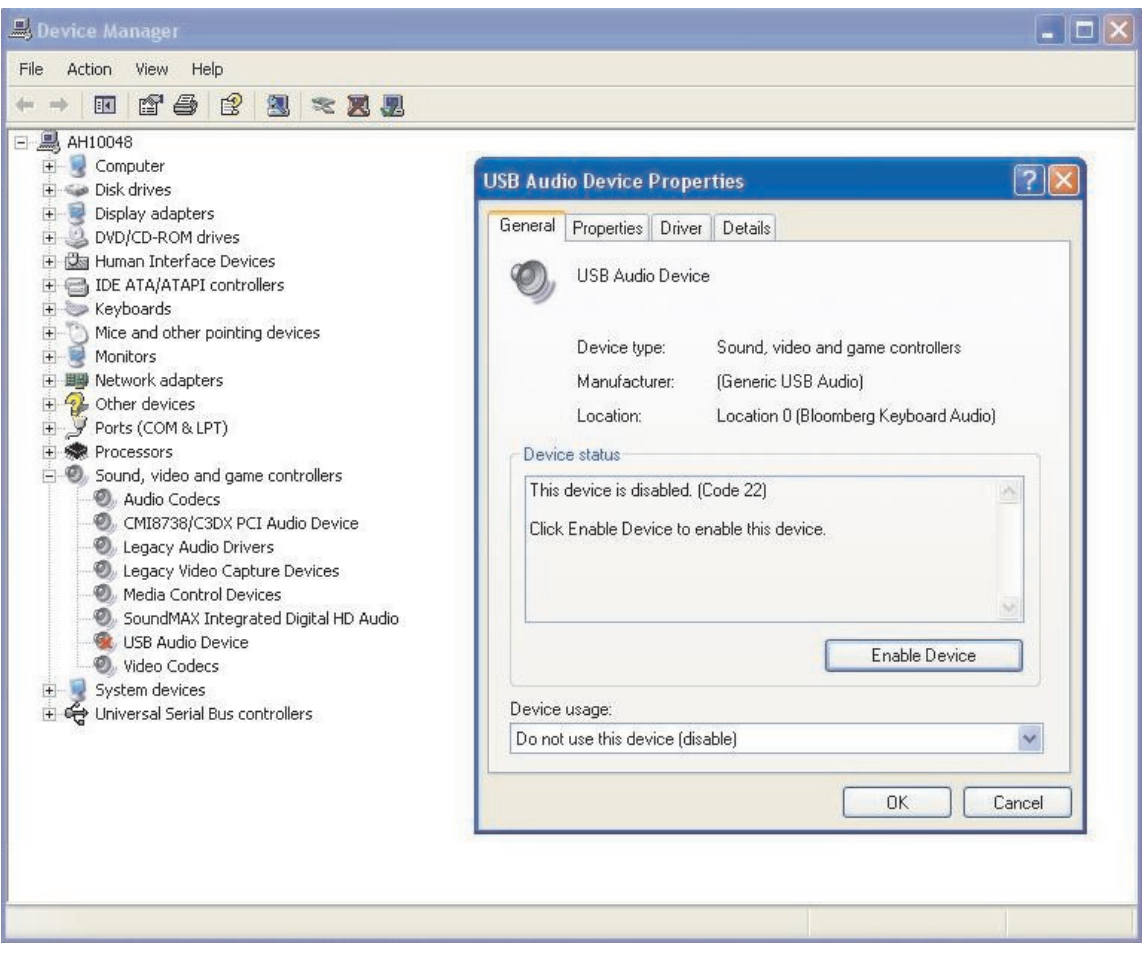

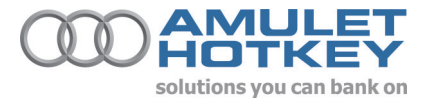

### **Procedure** continued..

This is the audio device located on the Bloomberg keyboard. Please Disable this.

6. There is a built in audio device on the DeTwo. This should appear in Device Manager as 'CMI8738/C3DX PCI Audio Device, (shown below). If this is not present, the drivers may not be installed for it.

Please download and install these drivers from http://www.amulethotkey.com/support/support\_d2.htm

Installation of the CMedia audio drivers will involve rebooting the PC. If you can see this device in Device Manager, but it has a red cross through the icon, it has been previously disabled. If so, please right click on it, and Enable.

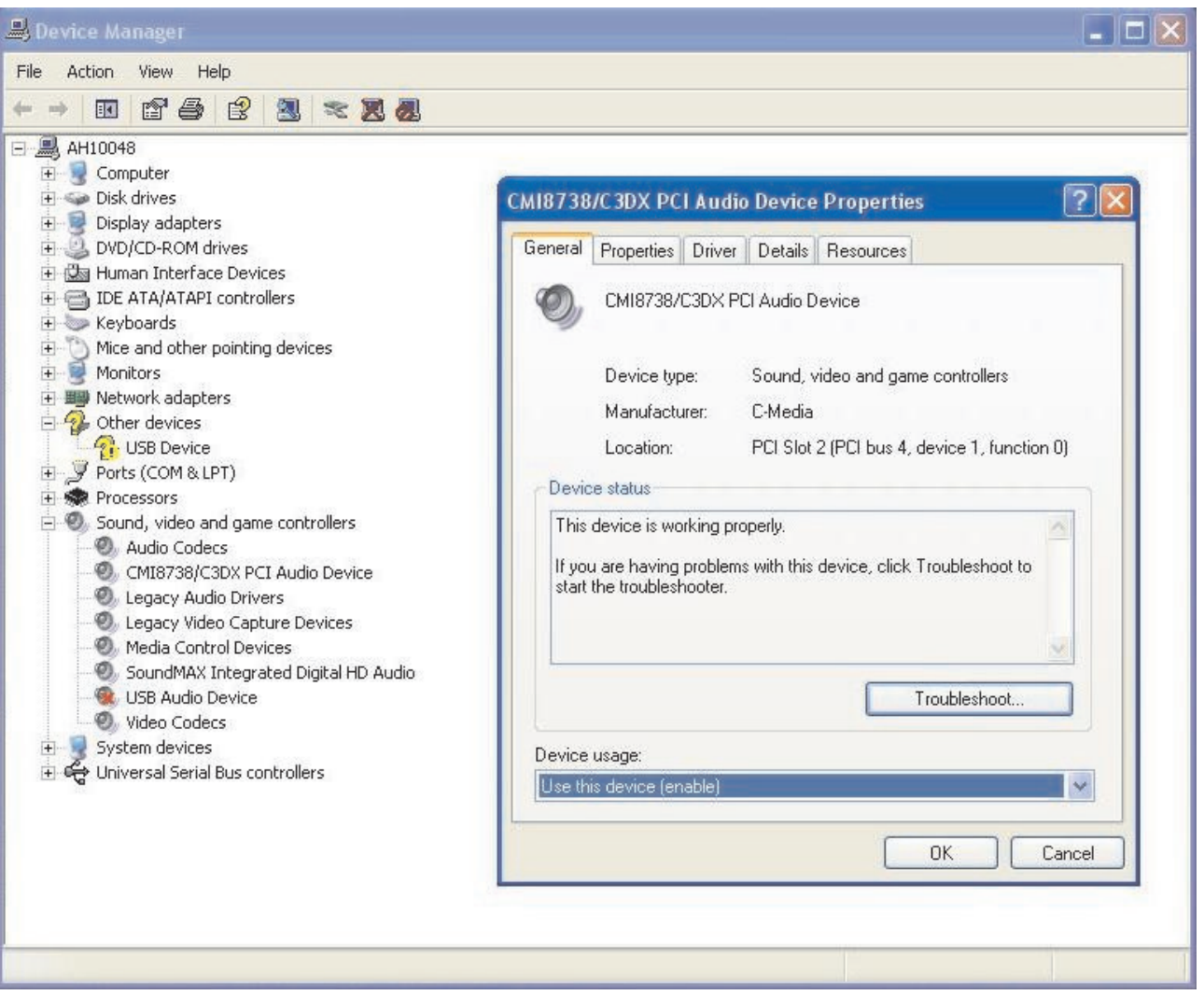

**7.** If you now connect speakers / headphones to the audio out jack on the DeTwo receiver, you should be able to hear audio if some is played.If you cannot hear any audio, go to Control Panel\Sounds and Audio Devices. Click the Audio tab, and change the drop down menu for the 'Sound Playback' and 'Sound Recording' options to 'C-Media Wave Device', click Apply, and OK. If these are already configured correctly yet you still cannot here any audio, ensure you are using the correct audio connection on the DeTwo and check the volume levels.

Information in this document is subject to change. No part of this document may be reproduced through any means including (but not limited to) electronic or mechanical, without express written permission from Amulet Hotkey Ltd. Amulet Hotkey Ltd may have patents, patent applications, trademarks or copyrights or other intellectual property rights covering subject matter in this document. Other product names and company names listed within this document may be trademarks of their respective owners. © Amulet Hotkey Ltd. All rights reserved.